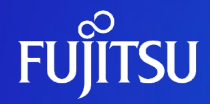

# **SPARC M10で実現できる SPARC/Solarisクラウドインフラ基盤 - 設計編 –**

2014年11月

富士通株式会社

0 © 2014-2023 Fujitsu Limited

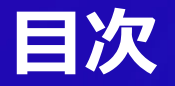

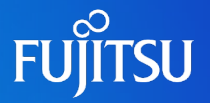

### ■はじめに

# ■SPARC M10 クラウドインフラの特長

# ■SPARC M10 クラウドインフラ 詳細

設計

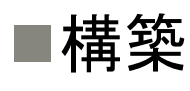

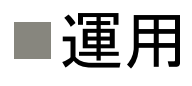

### **はじめに**

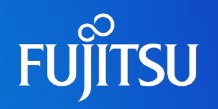

### ■背景と目的

- 仮想化機能が一般的となった今日、これを活かしたクラウド環境も急速に普及して います。富士通のUNIXサーバは、1990年代よりサーバ仮想化に取り組んでおり、 最新のUNIXサーバ「SPARC M10」は安定した仮想化機能 (Oracle VM Server for SPARCなど)を標準で搭載しています。
- ■本書は、「SPARC M10」の標準機能を活かしたクラウドインフラ基盤の設計方法を 検討していただくことを目的にしています。
- 対象読者
	- SPARC/Solaris環境の移行や統合を検討されているシステム管理者、インフラ管理 者の方
- ■留意事項
	- ■本書では、Oracle Solarisを「Solaris」、Oracle VM Server for SPARCを「Oracle VM」と表記する場合があります。
- ドキュメントの位置づけ

「SPARC M10で実現できるSPARC/Solarisクラウドインフラ基盤」

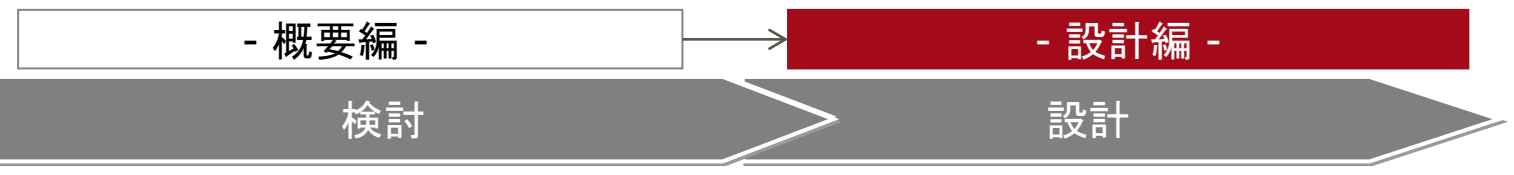

# **SPARC/Solaris クラウドインフラの全体像**

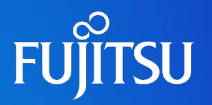

- ■標準機能を活用し、小規模/低コストなIaaS基盤を実現
	- Oracle VM Server for SPARCにより仮想マシン上でサービスを提供。
	- 各リソース (CPU・メモリ・I/O) を各サーバでプール化し、利用者の要望に応じてリ ソースを切り出し。
	- Live Migrationなどを活用し、ダウンタイムの最小化。

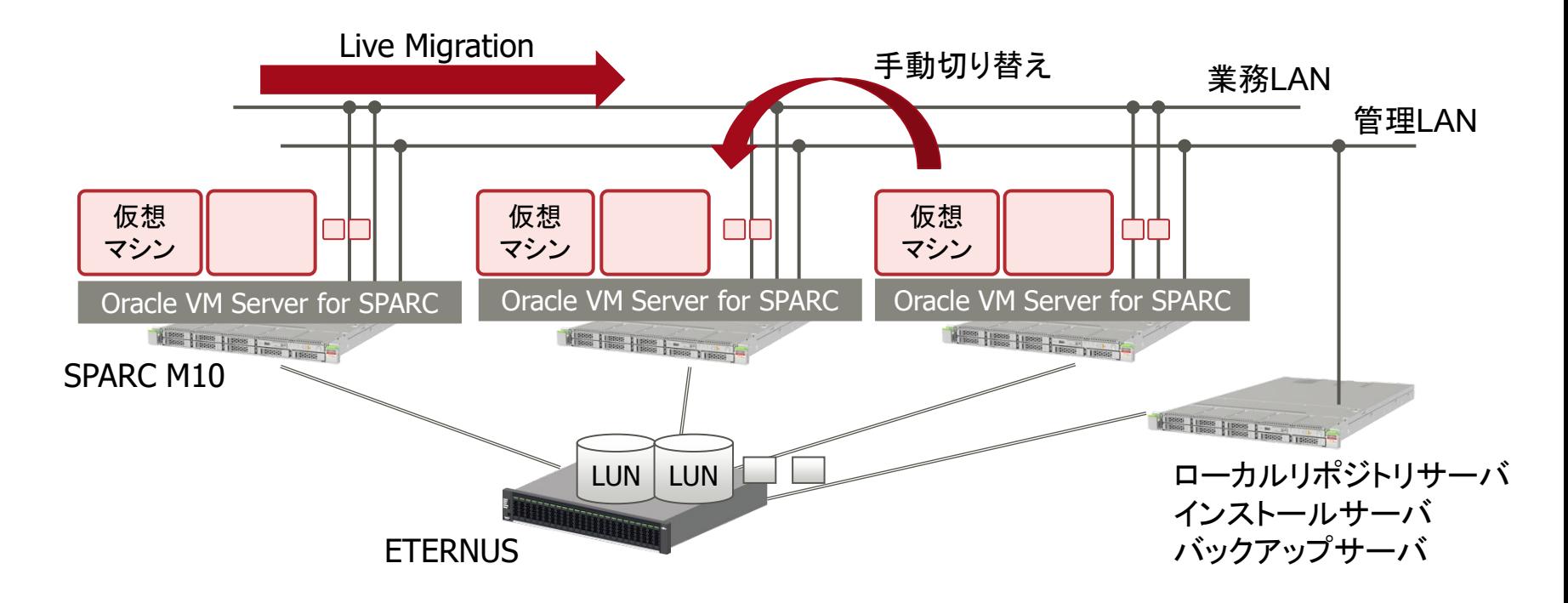

# **インフラと業務システムの管理を分離した効率化**

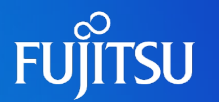

- ■システム管理者(クラウドサービスユーザ)
	- ゲストドメインにミドルウェアやアプリケーションをインストールし、業務システ ムを管理します。
		- ゲストドメインを管理します。
- ■インフラ管理者(クラウドサービス管理者)
	- ■I/Oの冗長化や障害発生時にドメインを移動させることでインフラ全体の可用 性を確保します。

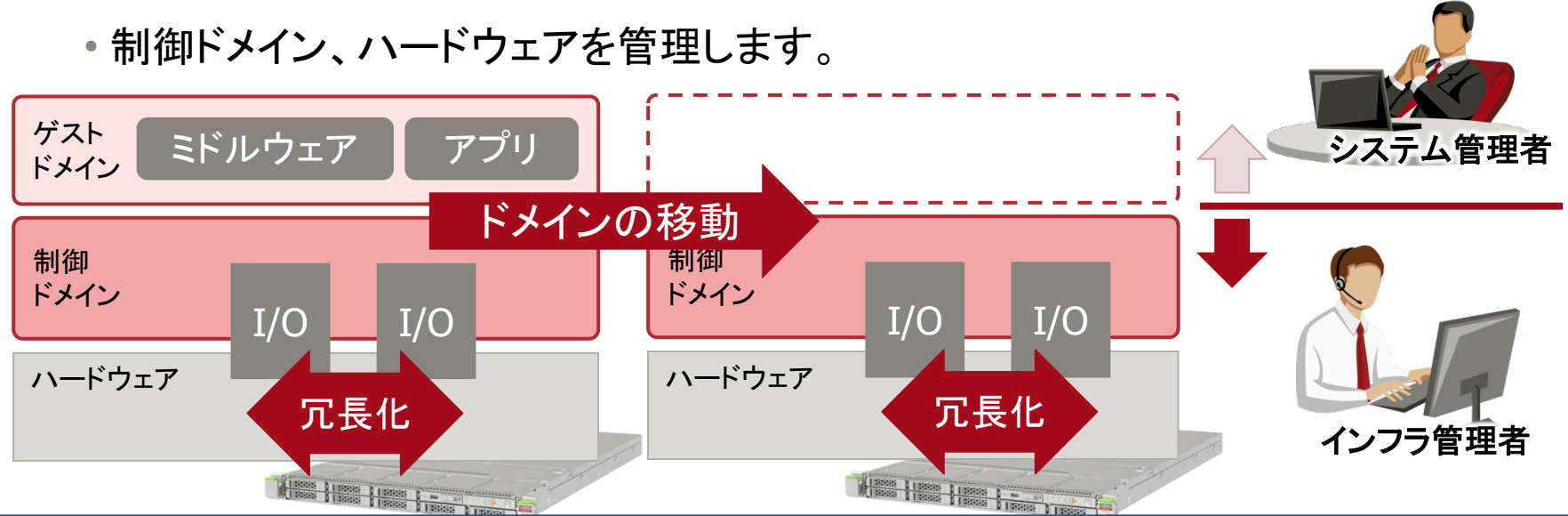

• 本書では、インフラ管理者向けにクラウドインフラ基盤の設計/運用ノウハウを提供します。

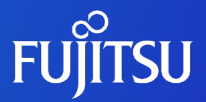

# **SPARC M10 クラウドインフラの特長**

### **1. 可用性/保守性 - ダウンタイムの最小化 -**

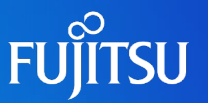

業務を稼働した状態での物理サーバ保守

• Live Migration機能を活用し、仮想マシンを別サーバに移動

サーバ故障時には、別サーバで業務を継続

• 手動切り替えにより、別サーバで仮想マシンを再起動

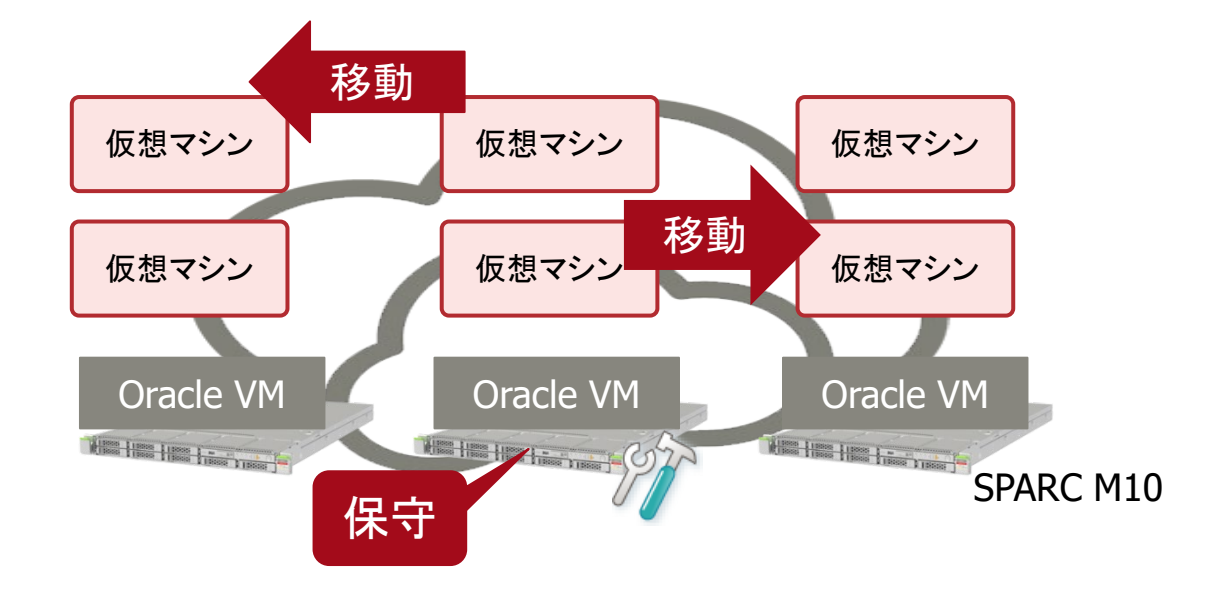

## **2. 柔軟性/運用管理 - シンプルでスピーディーな運用 -**

数10分から1時間程度で仮想環境を構築可能

• ビジネスチャンスを逃さないスピーディーな運用

コマンドラインを用いたシンプルな運用管理

• Solarisの基本機能を活用し、コマンドラインで管理

### 小規模/低コスト

• FUJITSU Software ServerView Resource Orchestrator を 導入することで運用の自動化、GUIでの管理も可能

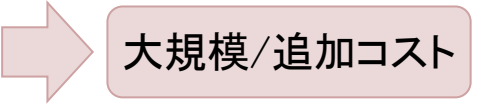

- 本書では、小規模/低コストなクラウドインフラ基盤をターゲットにしています。
- <参考> FUJITSU Software ServerView Resource Orchestrator 製品情報 http://software.fujitsu.com/jp/ror/

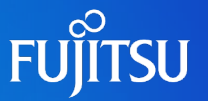

標準機能を活用した低コストなクラウドインフラ基盤

• SPARC M10の標準機能「Oracle VM Server for SPARC」で追加コスト"0"

柔軟なリソース配分により、無駄なくリソースを活用

• 1コア/256MB/10Mbpsからのリソース配分

物理サーバをいつでも追加可能

• リソースが不足したら、オンラインで物理サーバを追加

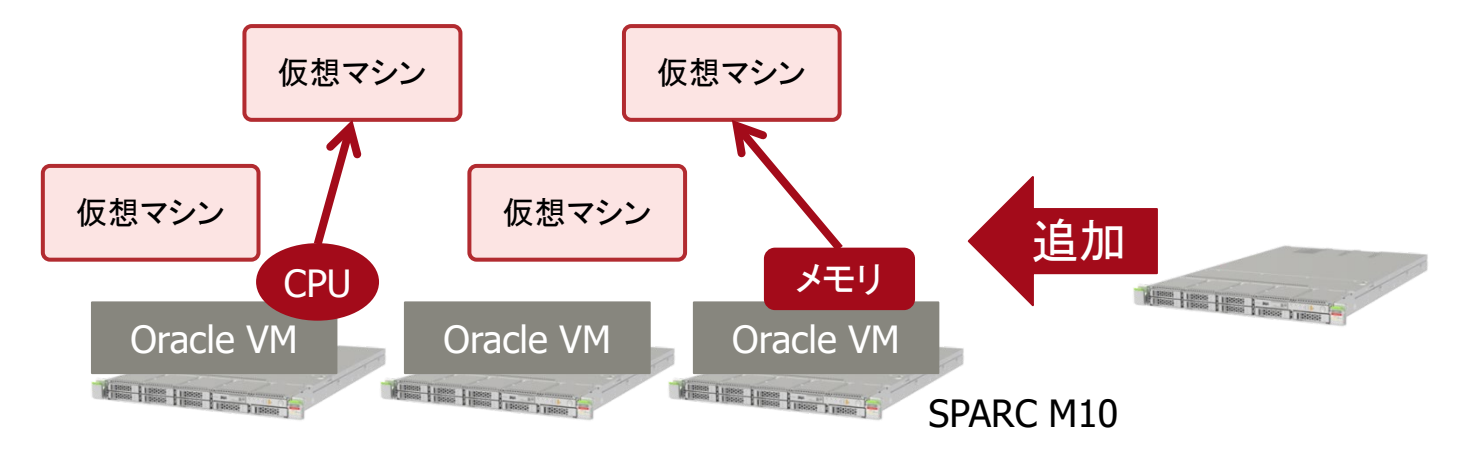

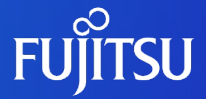

# **SPARC M10 クラウドインフラ 詳細**

- 以降では、実際にSPARC M10を用いて構築・運用した際のノウハウを設計/構 築/運用/保守に分けて解説しています。
- 各項目には、環境に依存する事柄も含まれています。

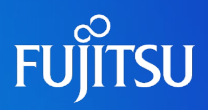

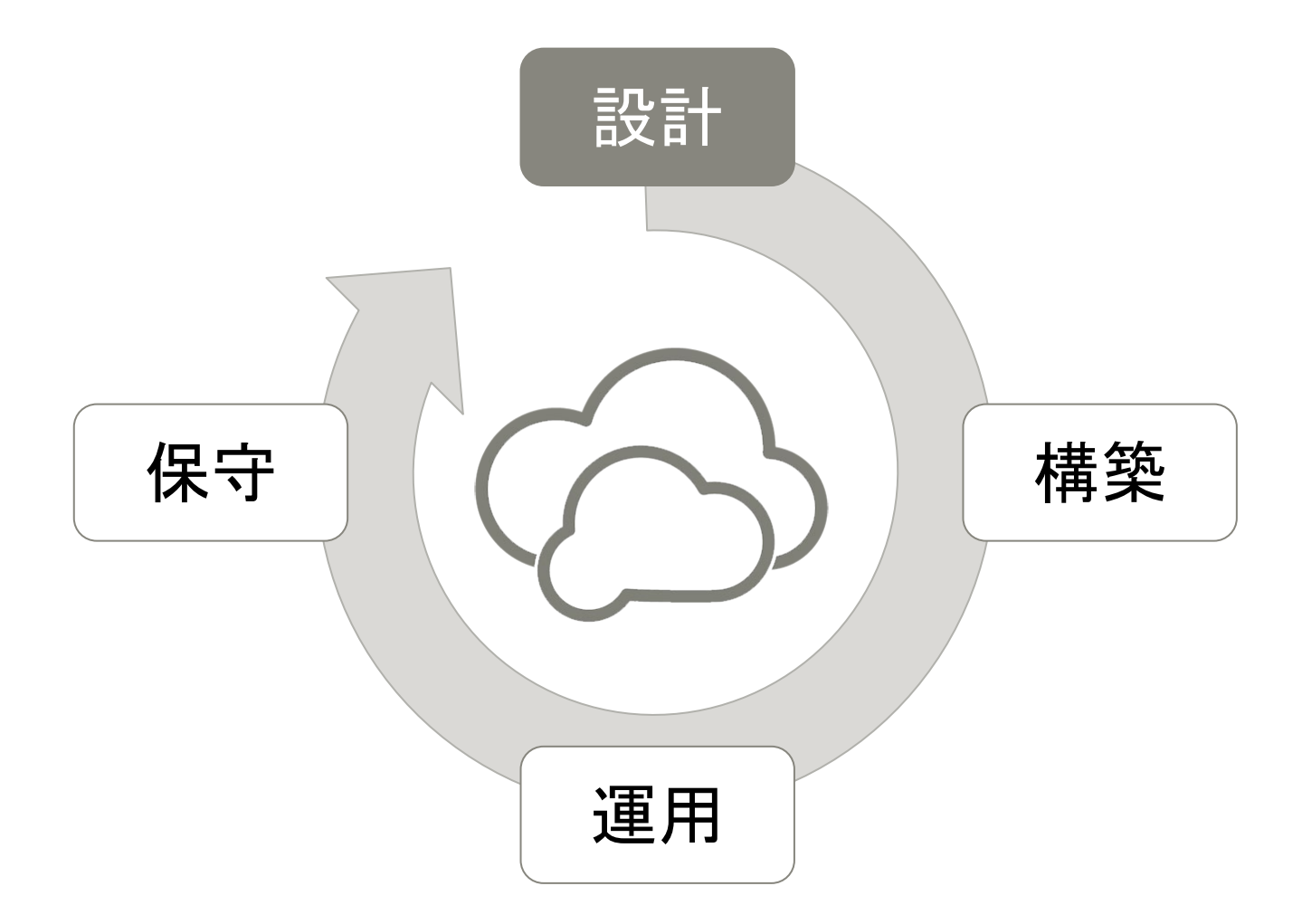

# **設計のポイント**

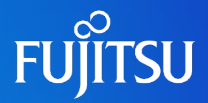

### ■制御ドメインで各リソースをプール化し、インフラ管理者が一元管理しま す。

I/O構成 - ネットワーク -

• 物理NICをLink Aggregationで束ねて、制御ドメインでプール化 します。

I/O構成 – ディスク -

• 共用ストレージ上に仮想ディスクの実体を配置し、全ての物理 サーバでLUNを共用します。

仮想サービス、CPU/メモリ

- 全ての物理サーバで同一の仮想サービスを設定します。
- CPU/メモリは余裕を持たせる必要があります。

# **I/O構成 – ネットワーク –**

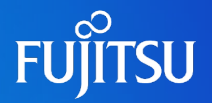

■ 仮想ネットワークによるネットワークの統合

■制御ドメインで物理NICをプール化

- Link Aggregationにより、仮想スイッチを共用しながら、ネットワーク負荷を分散
	- 物理NICを予め集約することで、冗長化と帯域拡大し、管理を簡素化
	- VLANにより、異なるサブネットも統合可能
	- •仮想ネットワーク (vnet) ごとに、ネットワーク帯域の上限を設定可能

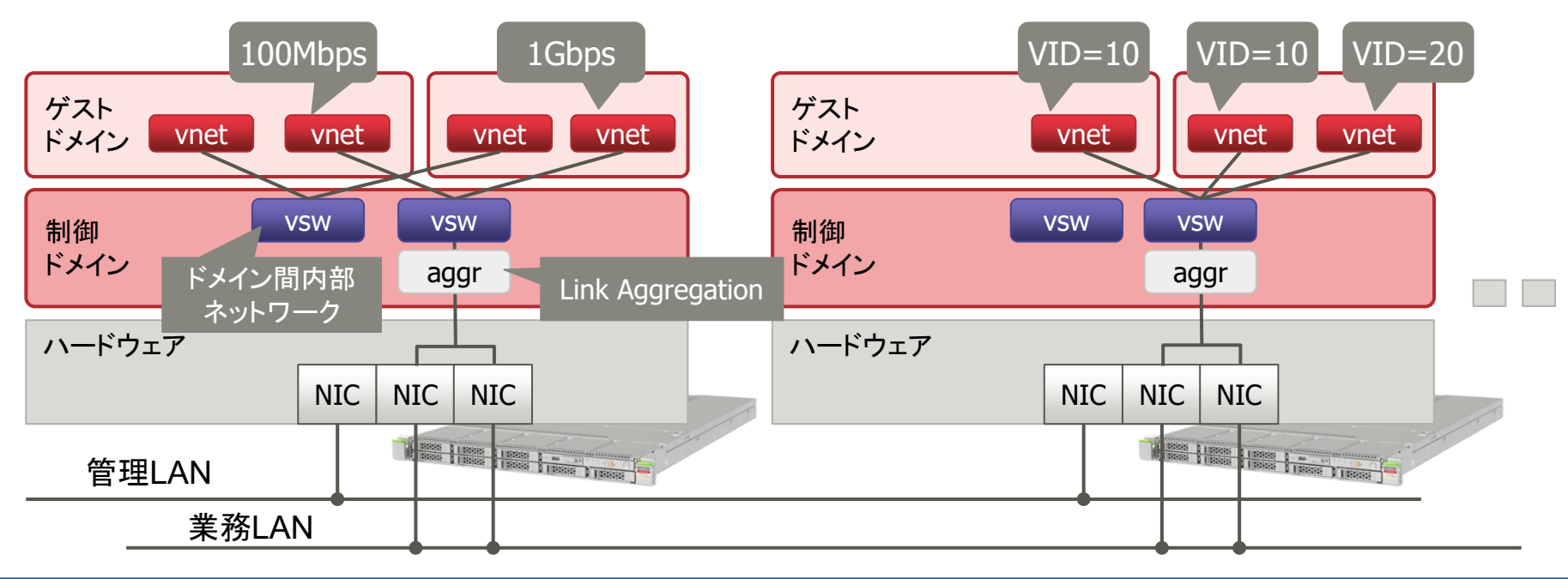

• 負荷分散のポリシーは、Link Aggregationの設定ポリシーに従います。

# **I/O構成 – ディスク –**

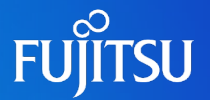

### ■共用ストレージ(ETERNUS)上に仮想ディスクの実体を配置 ■制御ドメイン上でマルチパスを構成し、全てのLUNをプール化

•全てのノードに仮想ディスクの実体を予め登録し、ゲストドメイン作成時に仮想ディスク (vdisk)として割り当て

• Live Migration、ドメインの手動切り替えのため

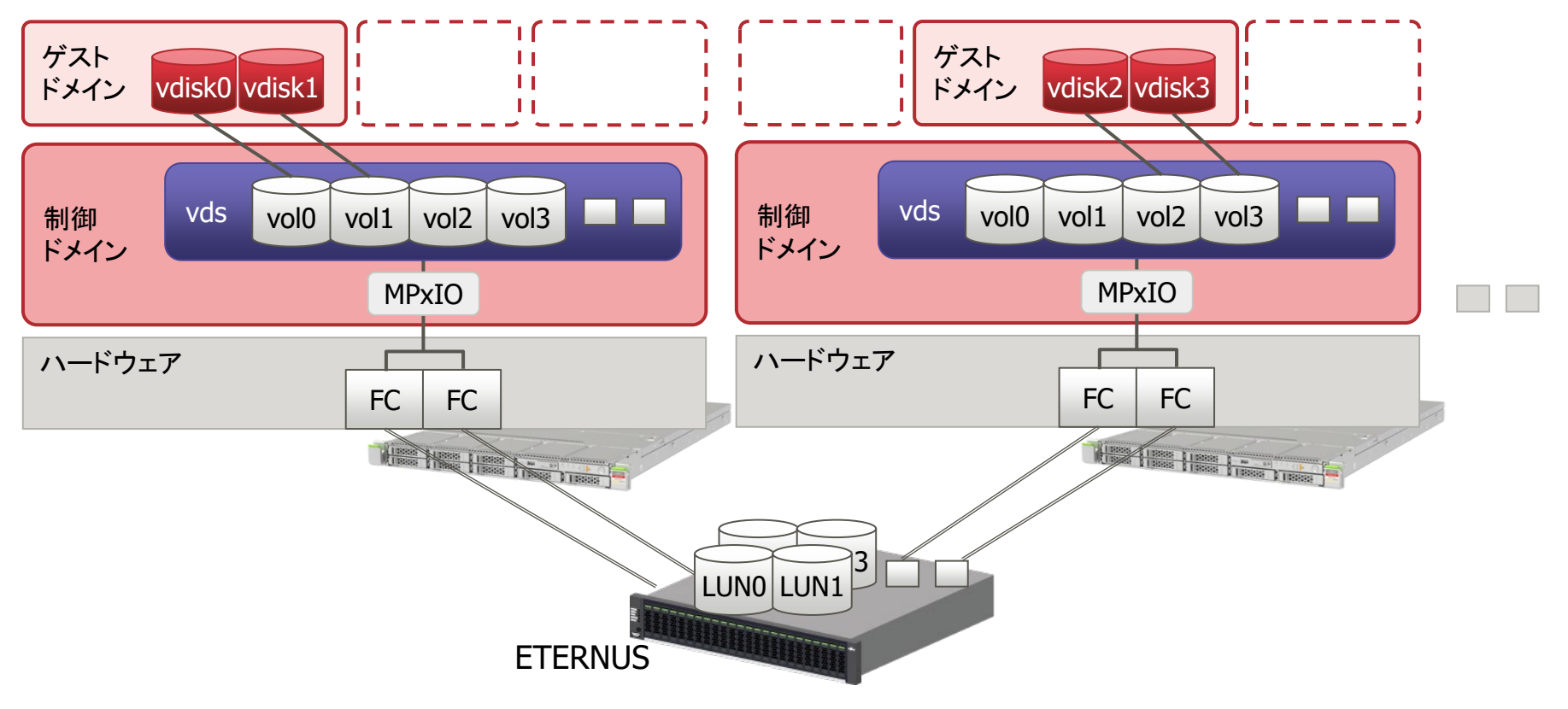

# **仮想サービス、CPU/メモリ**

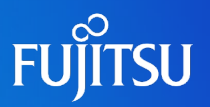

## ■ 全てのノードで同一の仮想サービスを設定

■ サーバ保守時にはLive Migrationで移動

■ サーバ障害発生時は、手動切り替えでドメインを移動

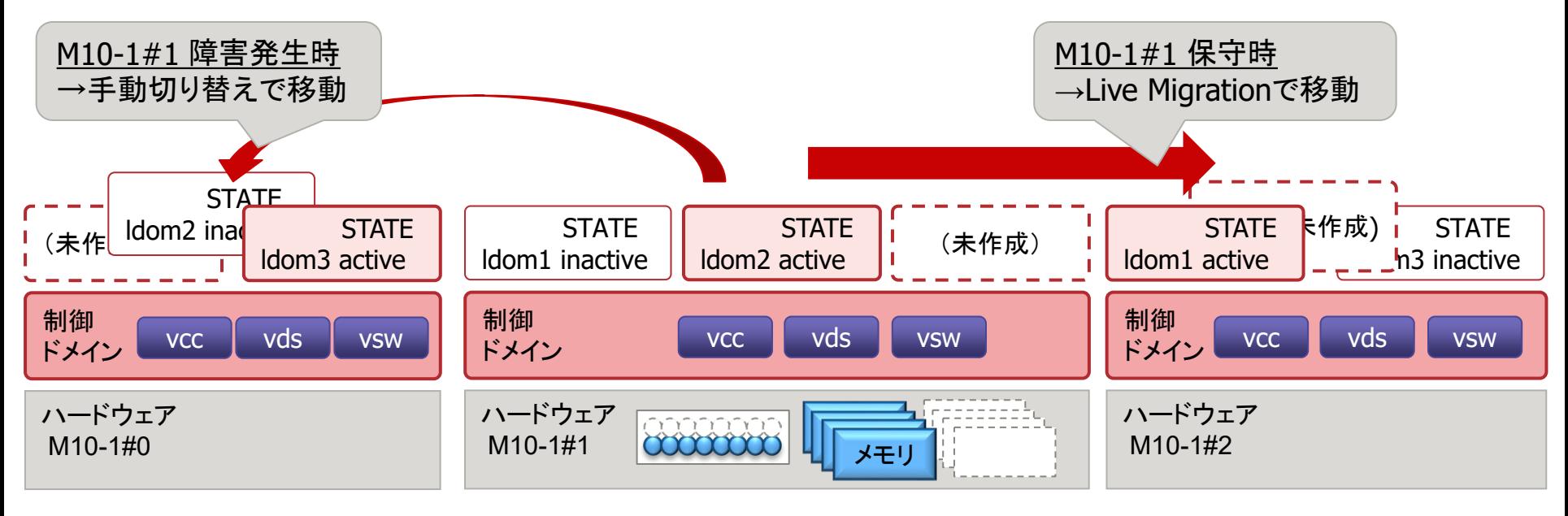

■CPU/メモリは、ドメインが移動する場合に備えて、各サーバに余裕を持たせて おく必要があります。

•物理搭載容量の1/3程度は余裕を持たせます。

• Oracle VMの仕様上、Live Migrationでの移動先と手動切り替えでの移動先は排他になります。

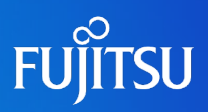

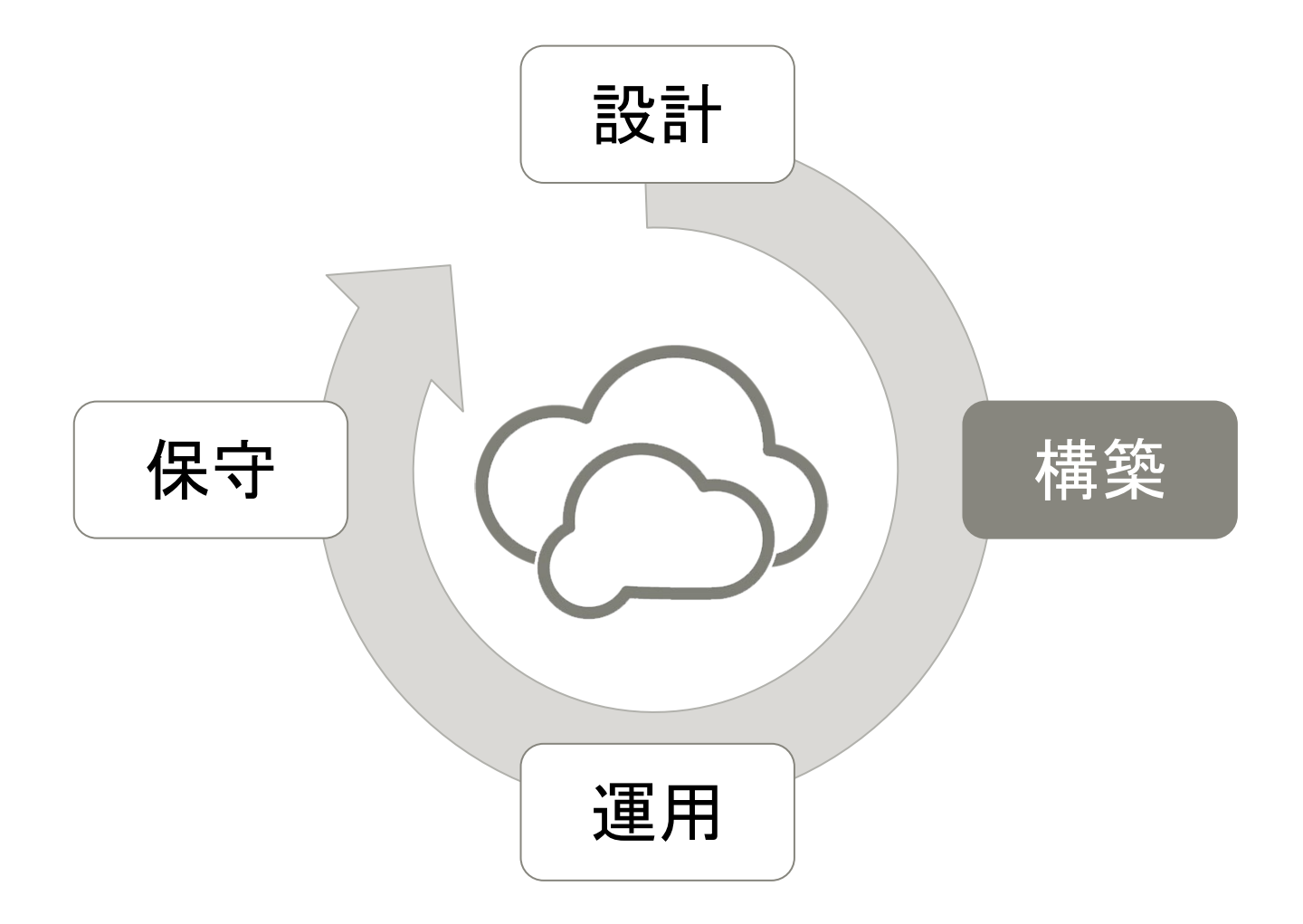

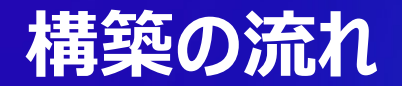

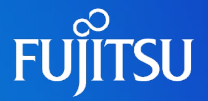

### ■サーバ/ストレージを設置し、各サーバの制御ドメインの設定を行います。

#### 0. 物理サーバ/ストレージ設置

#### 1. 初期構築

- サーバ OSインストール、マルチパス設定
- ストレージ RAID設定
- 2. 制御ドメイン設定
- 仮想サービス、リソース設定
- 3. ローカルリポジトリサーバの構築
- Solaris 11のパッケージインストール用サーバ
- 初期インストールやパッケージの追加、更新に使用します。

4. インストールサーバの構築 • ゲストドメインのOSインストール用サーバ

## **1. 初期構築**

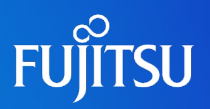

### ■全サーバで同じ設定にします。

- 1. ファームウェア版数/OSバージョン/SRU版数/ESF版数
- 2. Link Aggregationの設定
- 3. ETERNUSのRAID設定、MPxIOの設定
	- •多数のLUNを識別するために、必要に応じてvolnameを設定します。

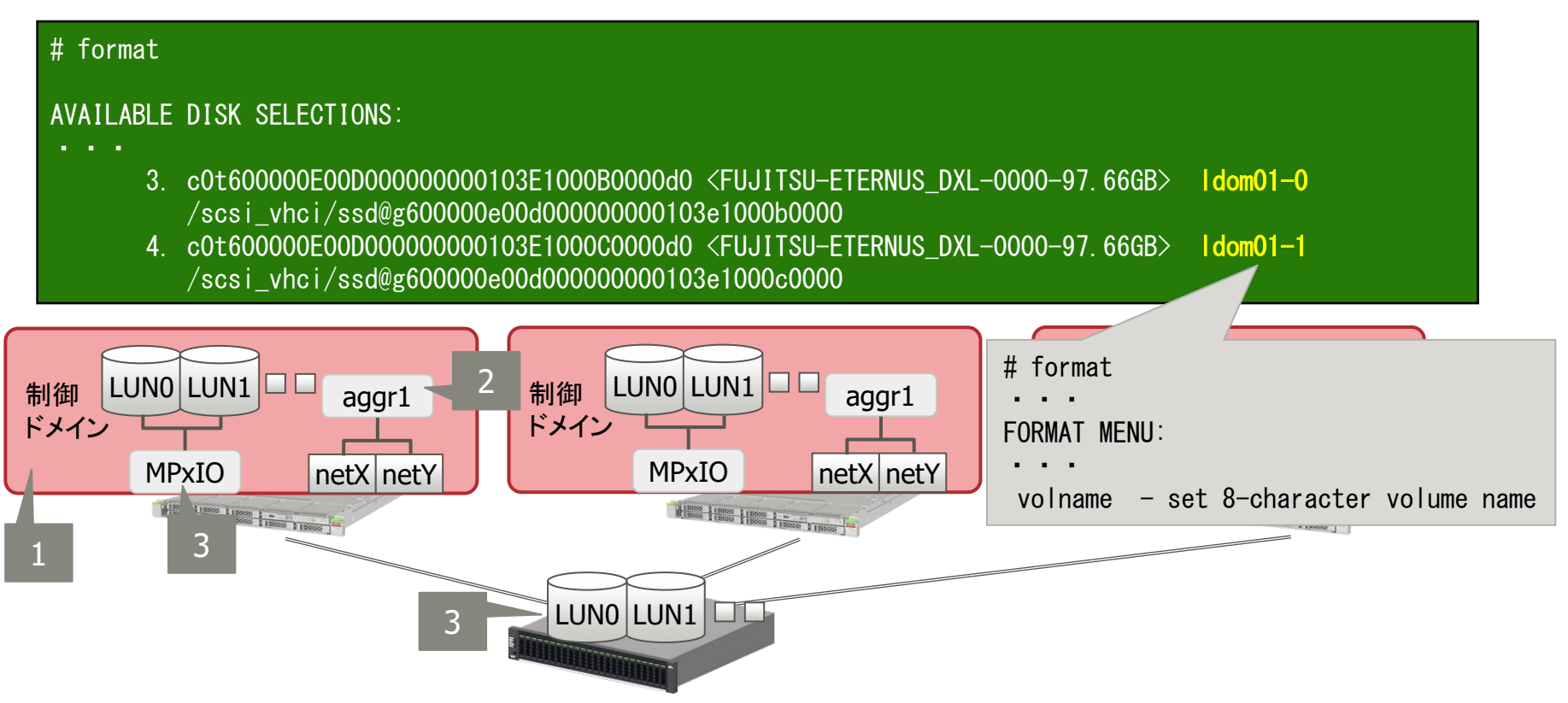

## **2. 制御ドメイン設定**

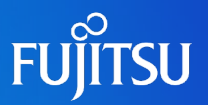

- 1ノードで設定後、別サーバに設定をコピーします。
	- 1. 仮想サービスの設定、CPU/メモリの設定、ドメイン定義情報の保存
		- ●1ノードで設定
	- 2. ドメインの構成情報を出力

# ldm list-constraints –x primary > /xxx/primary.xml

3. 他のサーバで同じ構成の制御ドメインを構築 # ldm init-system -r -i /xxx/primary.xml

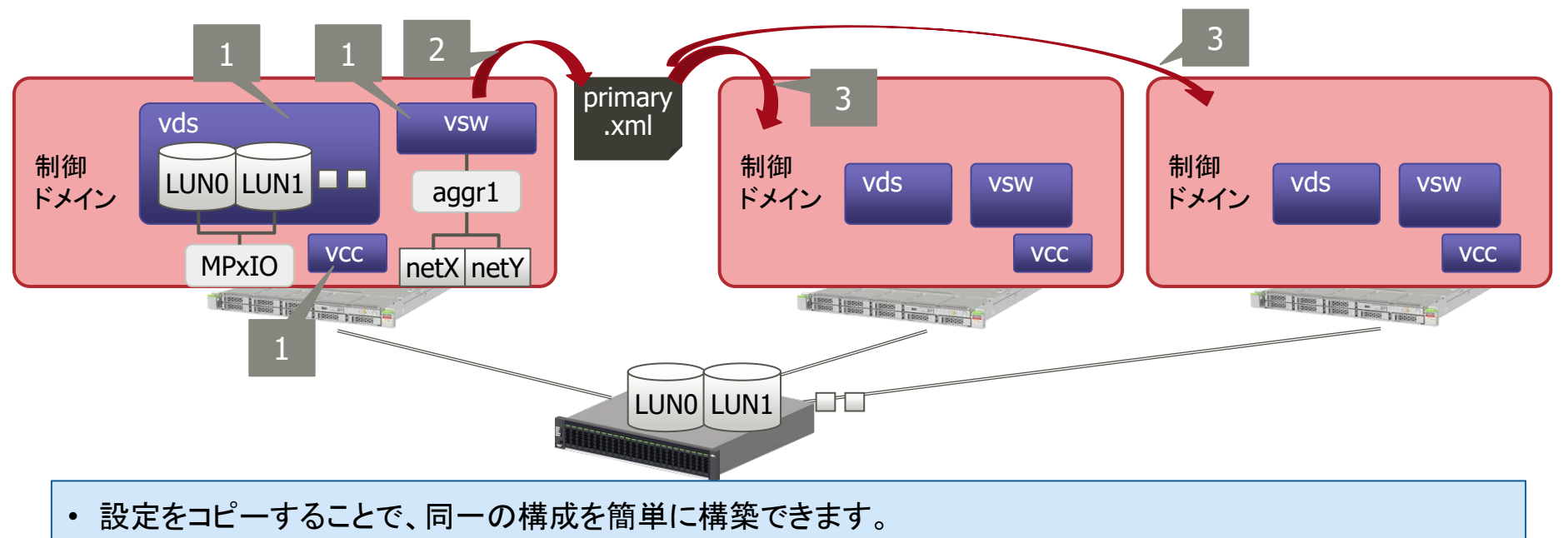

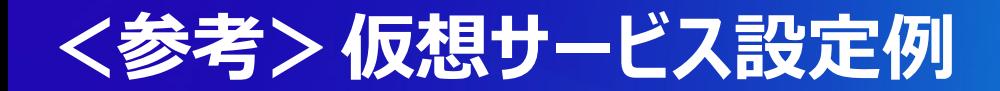

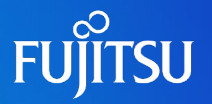

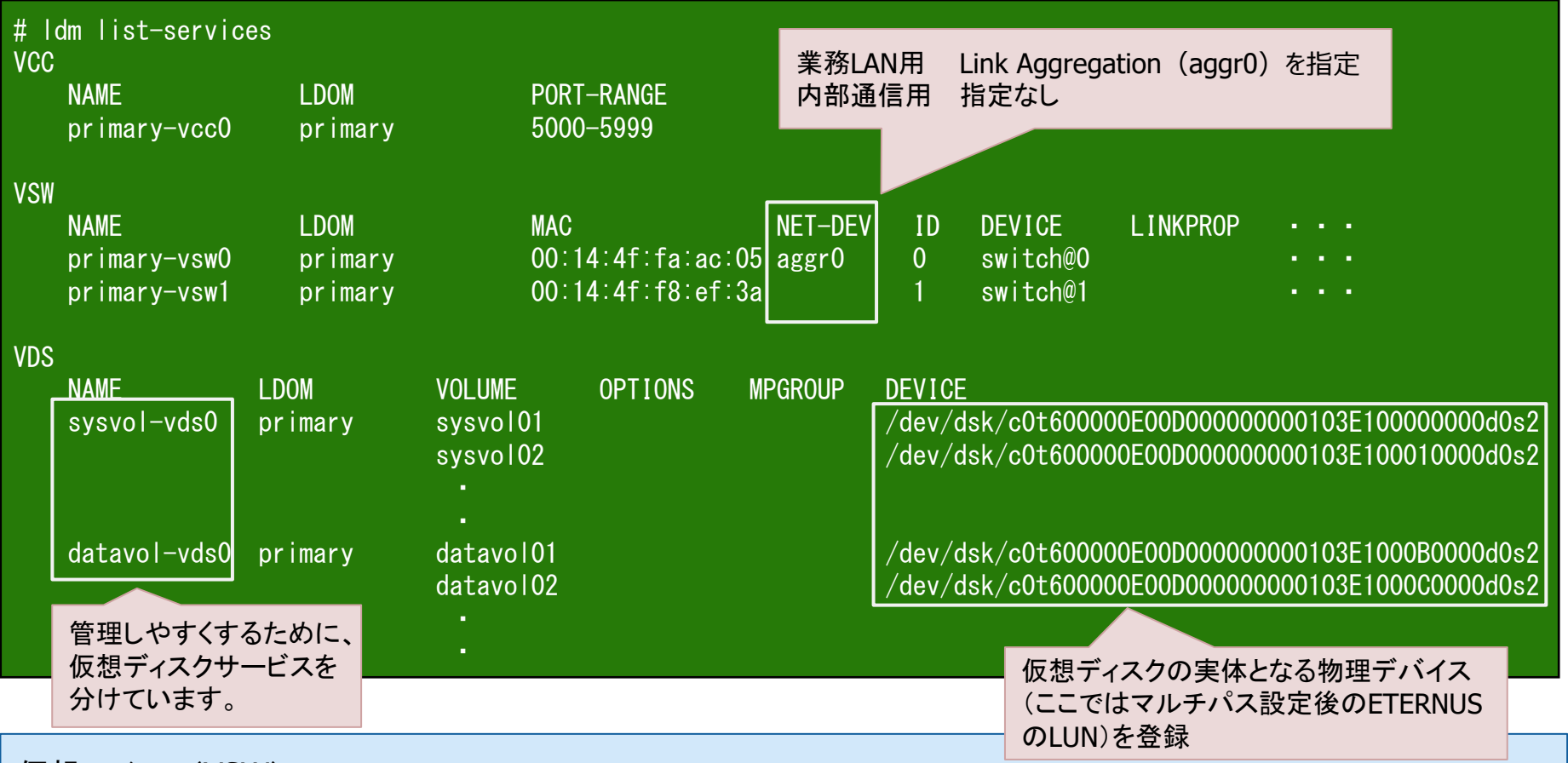

仮想スイッチ(VSW)

- 業務LAN用(primary-vsw0)とドメイン間の内部通信用(primary-vsw1)を用意します。 仮想ディスクサービス(VDS)
- システムボリューム用(sysvol-vds0)とデータボリューム用(datavol-vds0)を用意します。
- 全ての仮想ディスクバックエンド(仮想ディスクの実体)を仮想ディスクサービスに登録します。

# **3. ローカルリポジトリサーバの構築**

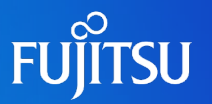

■ Solaris 11のIPSパッケージ配布用 ■ インストールサーバとの共用も可能です。

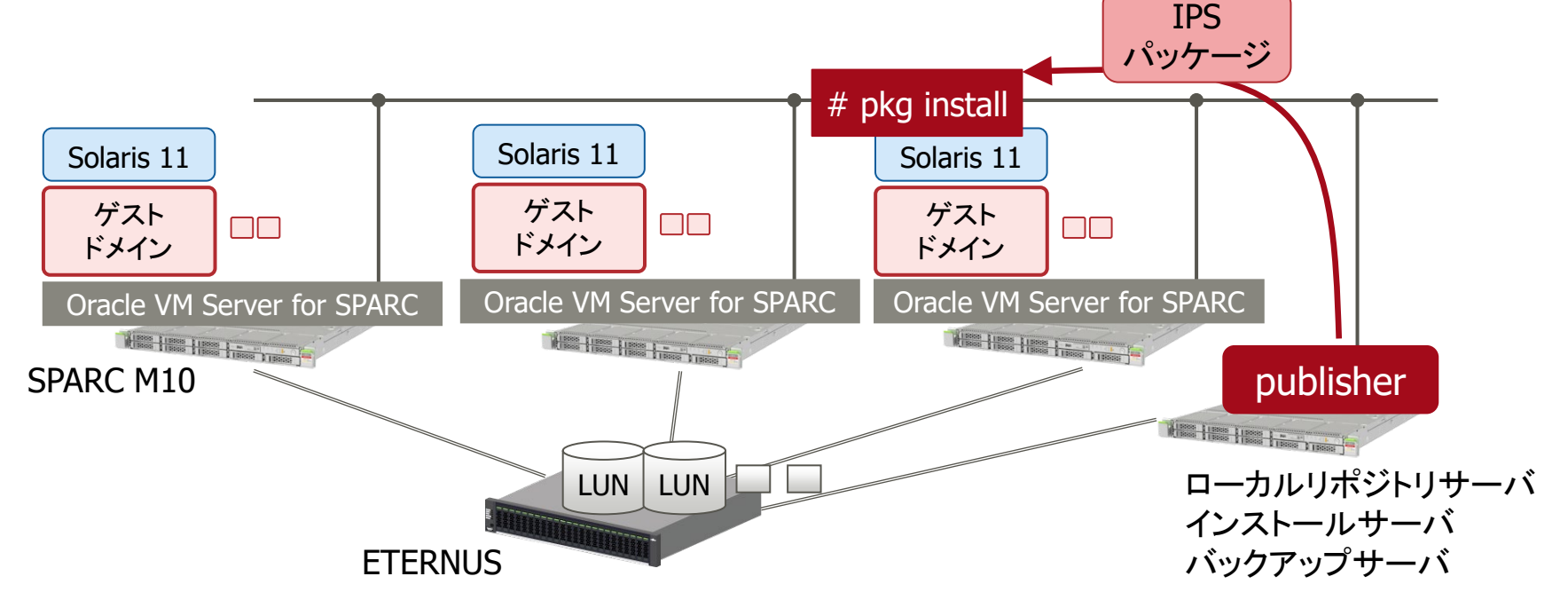

# **4. インストールサーバの構築 1/2**

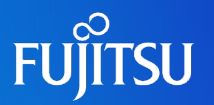

- AIインストール/Custom JumpStartを使用します。
	- 予めAIマニフェスト(Solaris 11)、Flashアーカイブ (Solaris 10) を用意し、ゲス トドメインのOSインストールを自動化します。

構築方法概要(Solaris 11)

• インストールサービスの作成

# installadm create-service -n <インストールサービス名> ¥ -i <DHCP開始IPアドレス> -c <IPアドレス数> -s <AI ISO イメージのパス> ¥ -d <ネットワークブートイメージ展開ディレクトリ>

• AIマニフェストの作成

• デフォルトのAIマニフェストをコピーして、publisherのURLを記載

# cp /usr/share/auto\_install/manifest/default.xml ai-manifest.xml # vi ai-manifest.xml  $\langle$ publisher name="solaris"> <origin name="<ローカルリポジトリサーバのURL>"/>  $\langle$ /publisher $\rangle$ 

### • AIマニフェストの登録

installadm create-manifest -d -f <AIマニフェストファイル名> -n <インストールサービス名>

# **4. インストールサーバの構築 2/2**

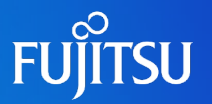

#### 構築方法概要(Solaris 10)

• インストールメディアから、インストールサーバを構築します。

# /*mountpoint*/Solaris\_10/Tools/setup\_install\_server <ブートイメージ展開ディレクトリ>

#### 詳細は以下のマニュアルをご参照ください。

<Solaris 11>

- Oracle Solaris 11.1 システムのインストール [http://docs.oracle.com/cd/E37932\\_01/html/E36597/index.html](http://docs.oracle.com/cd/E37932_01/html/E36597/index.html)
- Oracle Solaris 11.1 カスタムインストールイメージの作成 [http://docs.oracle.com/cd/E37932\\_01/html/E36587/index.html](http://docs.oracle.com/cd/E37932_01/html/E36587/index.html)

<Solaris 10>

- Oracle Solaris 10 1/13 インストールガイド: ネットワークベースのインストール [http://docs.oracle.com/cd/E38900\\_01/html/E38798/index.html](http://docs.oracle.com/cd/E38900_01/html/E38798/index.html)
- Oracle Solaris 10 1/13 インストールガイド: JumpStart インストール [http://docs.oracle.com/cd/E38900\\_01/html/E38816/index.html](http://docs.oracle.com/cd/E38900_01/html/E38816/index.html)
- Oracle Solaris 10 1/13 インストールガイド: フラッシュアーカイブ (作成とインストール) [http://docs.oracle.com/cd/E38900\\_01/html/E38825/index.html](http://docs.oracle.com/cd/E38900_01/html/E38825/index.html)

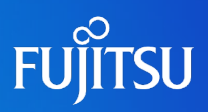

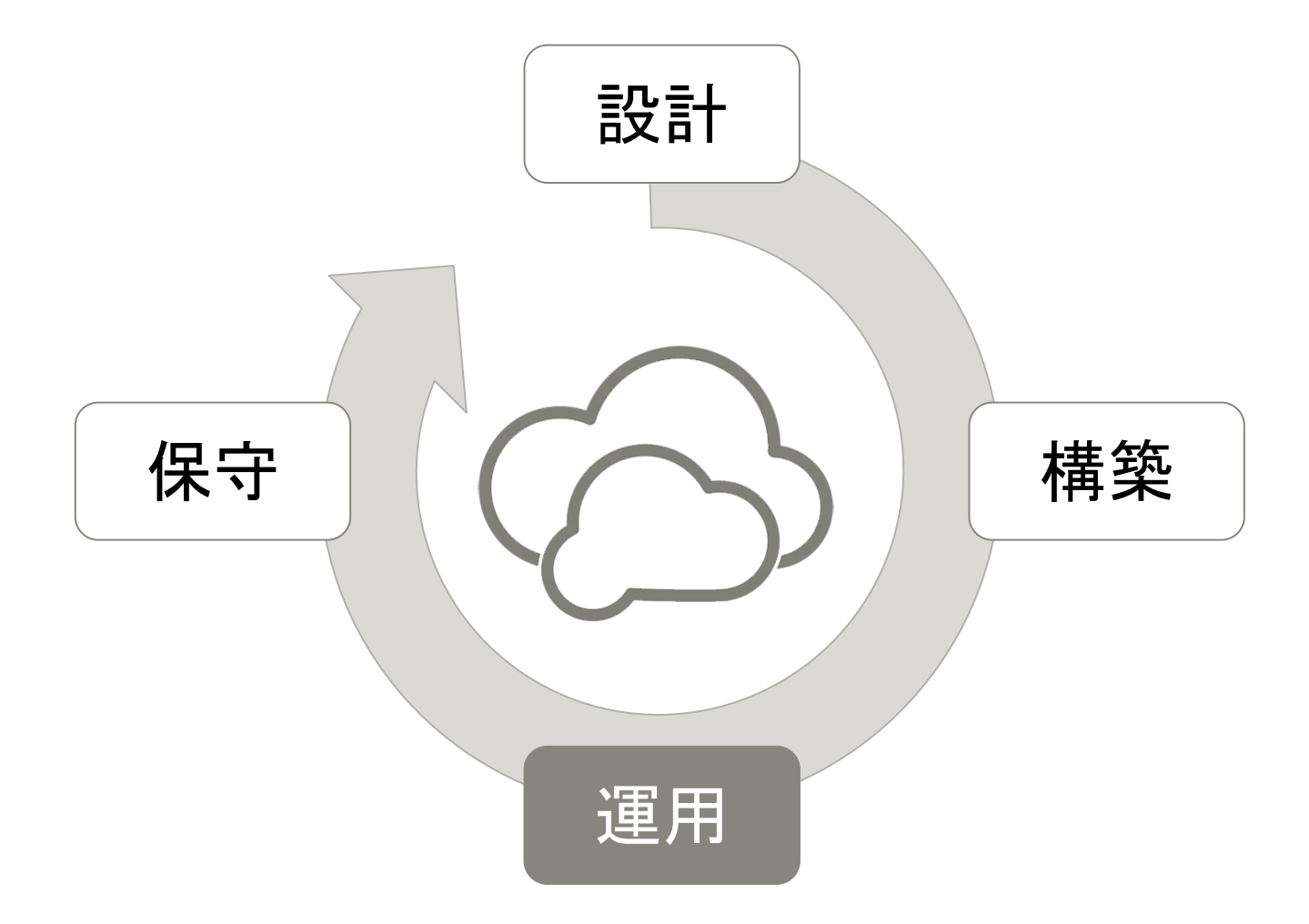

# **クラウドサービス運用例**

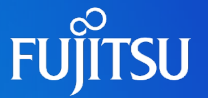

### ■ ユーザ要件を確認し、ゲストドメインを構築後ユーザに引き渡します。

#### 1. ユーザ要件の確認

• デザインシートなどを使用し、必要となるリソースを確認します。

#### 2. ゲストドメインの作成

- ユーザ要件に応じて、ゲストドメインを作成します。
- 障害発生時に備えて、構成情報をバックアップします。
- 3. ユーザへの通知
- 構築したドメインの情報や使用できるIPアドレスなどをユーザに 通知します。

4. ドメインの初期設定 • ユーザ側でドメインを起動し、初期設定を行います。

### **1. ユーザ要件の確認**

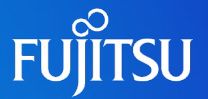

## ■ 予めデザインシートなどを作成し、ユーザ要件を確認します。

### ユーザ選択項目

- CPUコア数
- メモリ容量
- ディスク容量(本数)
- ネットワーク数/サブネット数/ネットワーク帯域

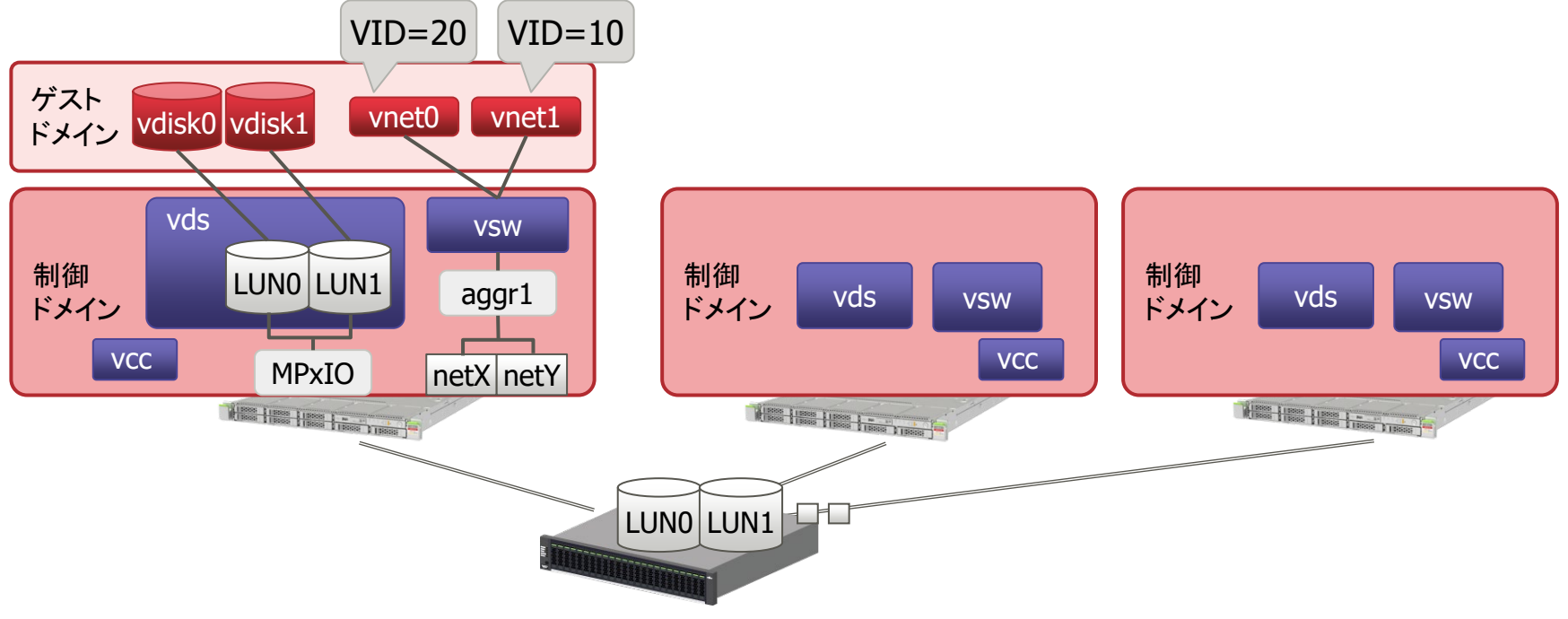

**<参考>デザインシート 一例**

#### 基本情報

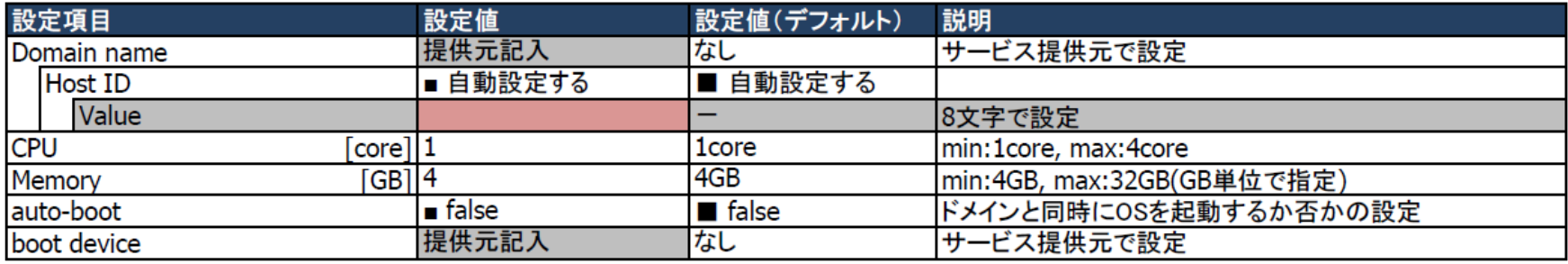

#### 仮想I/O

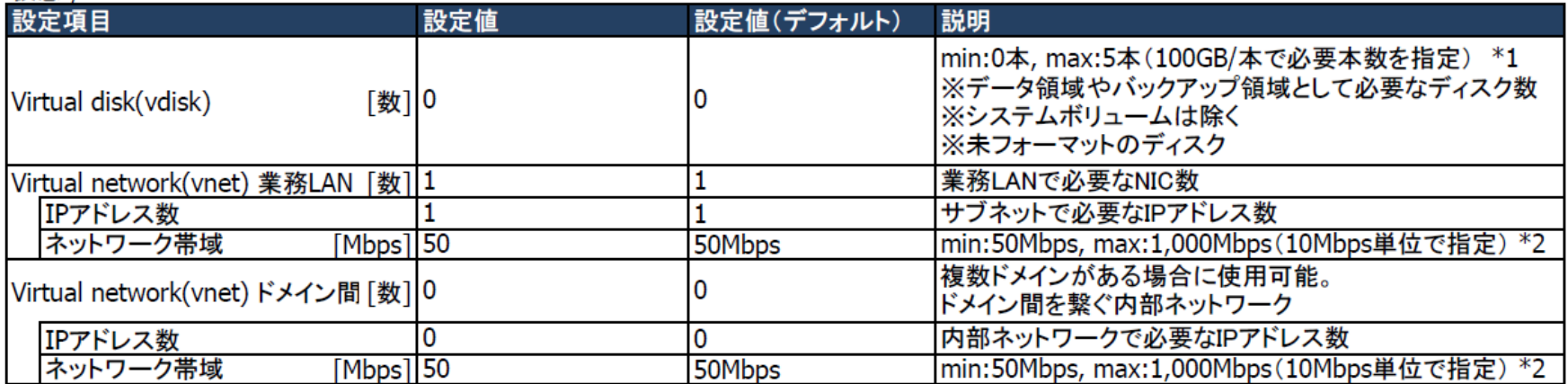

#### **OS**

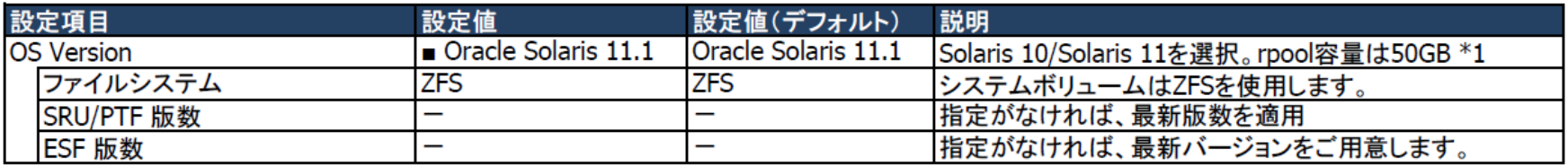

\*1実使用容量は多少減少します。

\*2理論上の上限値であり、この帯域を保障するものではありません。

• 各リソースの上限値や数量などは、環境に依存します。上記は実際に実施した際の項目・値になります。

# **2. ゲストドメインの作成**

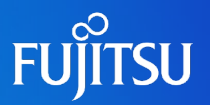

- ユーザ要件に応じてゲストドメインを作成します。
	- 1. ゲストドメインの作成
		- CPU/メモリ/仮想ディスク/仮想ネットワークデバイスの設定
			- 参考ツール: Configuration Tool for Oracle VM Server for SPARC
	- 2. ゲストドメインの構成情報バックアップ
		- 物理サーバの障害発生時に備えて、構成情報をバックアップします。 # Idm list-constraints -x *ドメイン名 > /backup/ドメイン名.xml*
	- 3. インストールサーバからOSをインストールします。

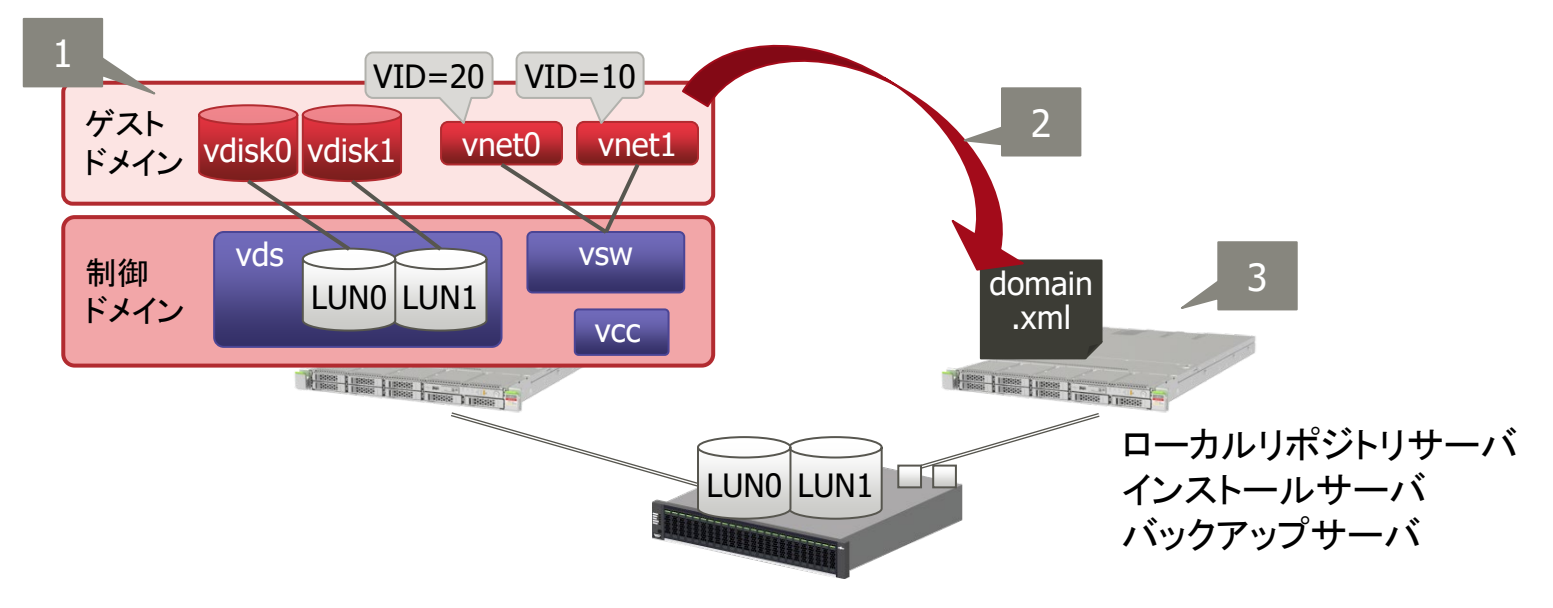

## **<参考>対話形式でドメインを構築可能**

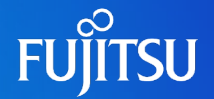

### ■ Configuration Tool for Oracle VM Server for SPARC を用いて各 ドメインの構築を簡略化できます。

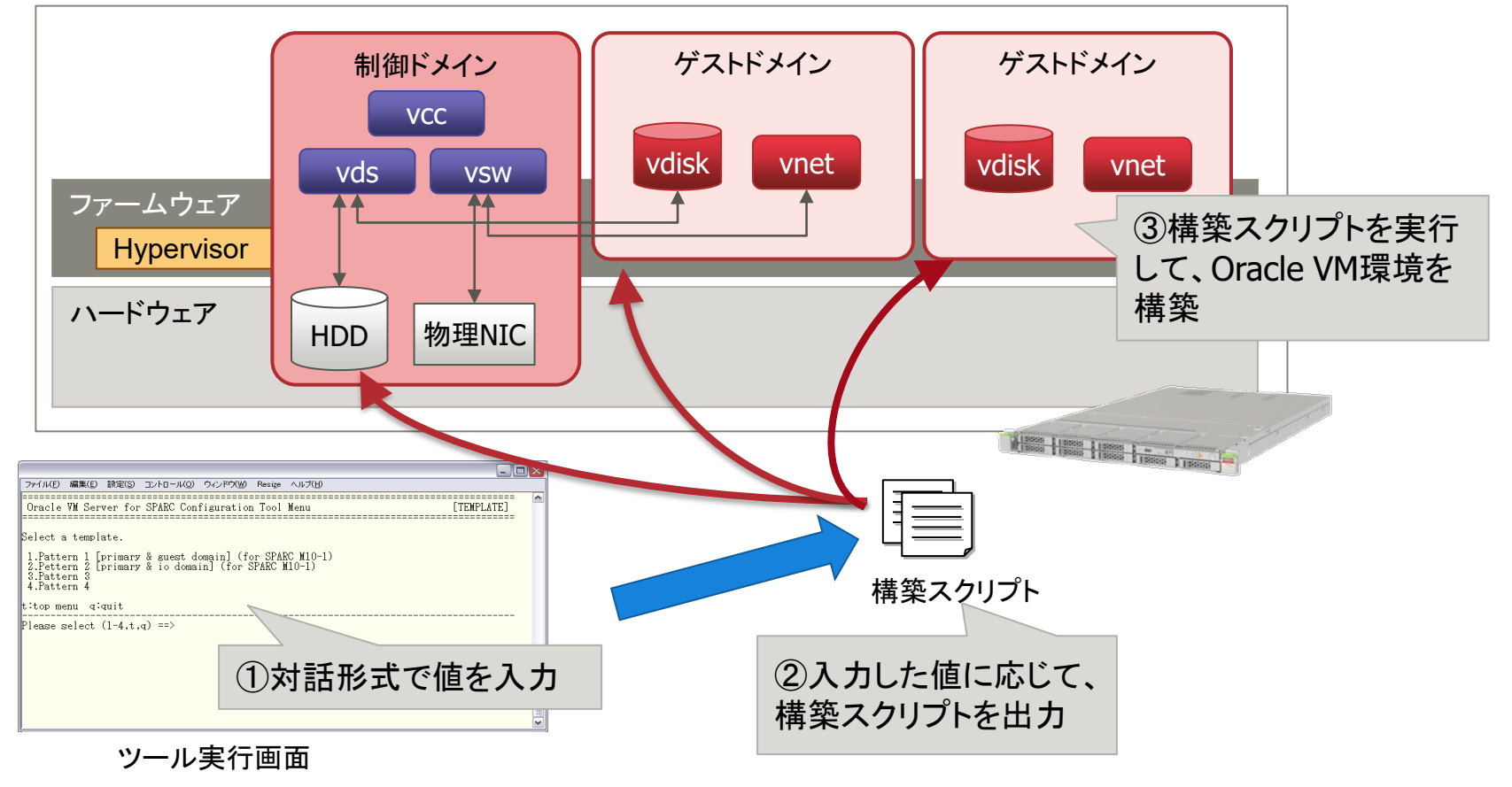

- 対話形式で必要情報を入力することで、構築用スクリプトを自動的に作成。
- 構築支援ツール「Configuration Tool for Oracle VM Server for SPARC」 http://jp.fujitsu.com/platform/server/sparc/technical/tool/ovm-configuration/

### **3. ユーザへの通知**

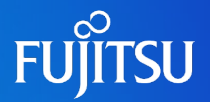

### ■ 構築したドメイン構成に加えて、以下の情報をユーザに伝えます。

### ■ネットワーク構成

- 割り当てた仮想ネットワークデバイスと使用するIPアドレス、VLAN ID、サブネットマ スクの対応。
- コンソール接続情報 \*1
	- ユーザの初期設定の際に、コンソール接続が必要になります。
		- コンソール接続のIPアドレス、ポート番号をユーザに通知します。

\*1 留意事項

- Live Migrationでドメインを移動した後は、コンソール接続のIPアドレス、ポート番号が変更になります。
- 手動切り替えの場合には、コンソールポート番号は変わりませんが、接続IPアドレスが変わります。
- Live Migration/手動切り替え後には、再度ユーザにコンソール接続情報を通知する必要があります。

### **<参考>ユーザ通知情報 一例**

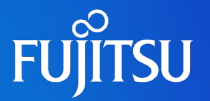

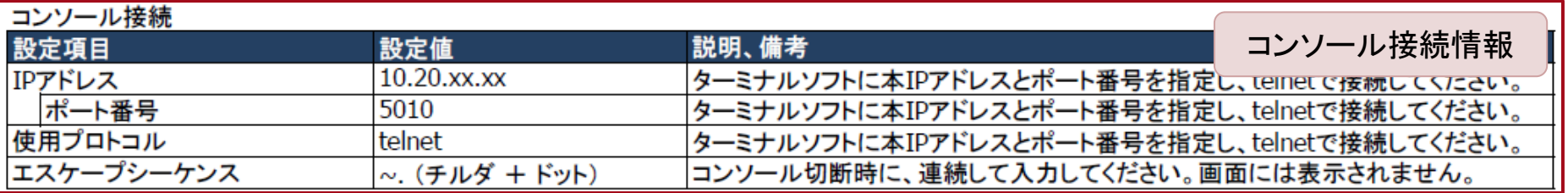

#### OS設定項目

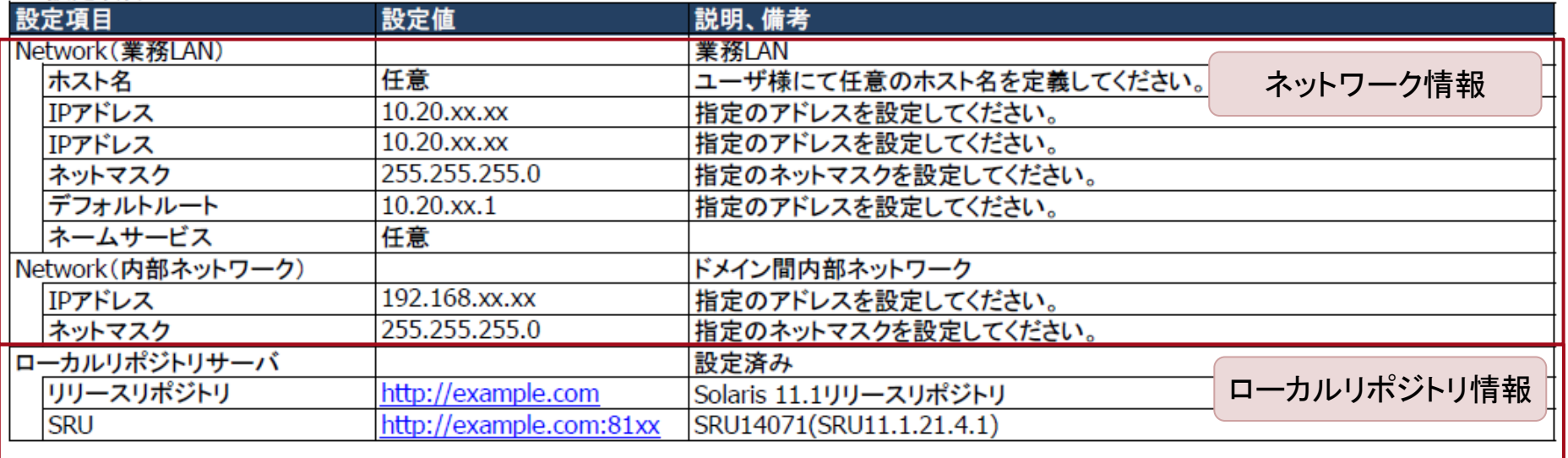

#### • 各値は環境に依存します。上記は実際に実施した際の項目・値になります。

## **4. ドメインの初期設定 インタイム スポインの**

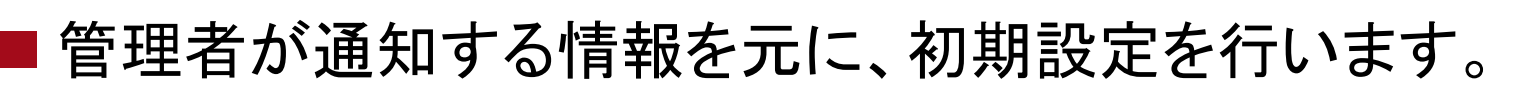

- ■コンソ一ルに接続
- **OS Boot**
- 初期設定
	- 管理者から通知された、IPアドレスやホスト名を設定

```
# telnet IPアドレス ポート番号
{0} ok boot
Boot device: /virtual-devices@100/channel-devices@200/disk@0:a File and args:
                          System Configuration Tool
    System Configuration Tool enables you to specify the following
    configuration parameters for your newly-installed Oracle Solaris 11
    system:
    - network, time zone, user and root accounts, name services
    System Configuration Tool produces an SMF profile file in
    /system/volatile/scit_profile.xml.
  F2_Continue F6_Help F9_Quit
```
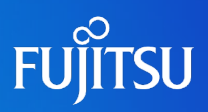

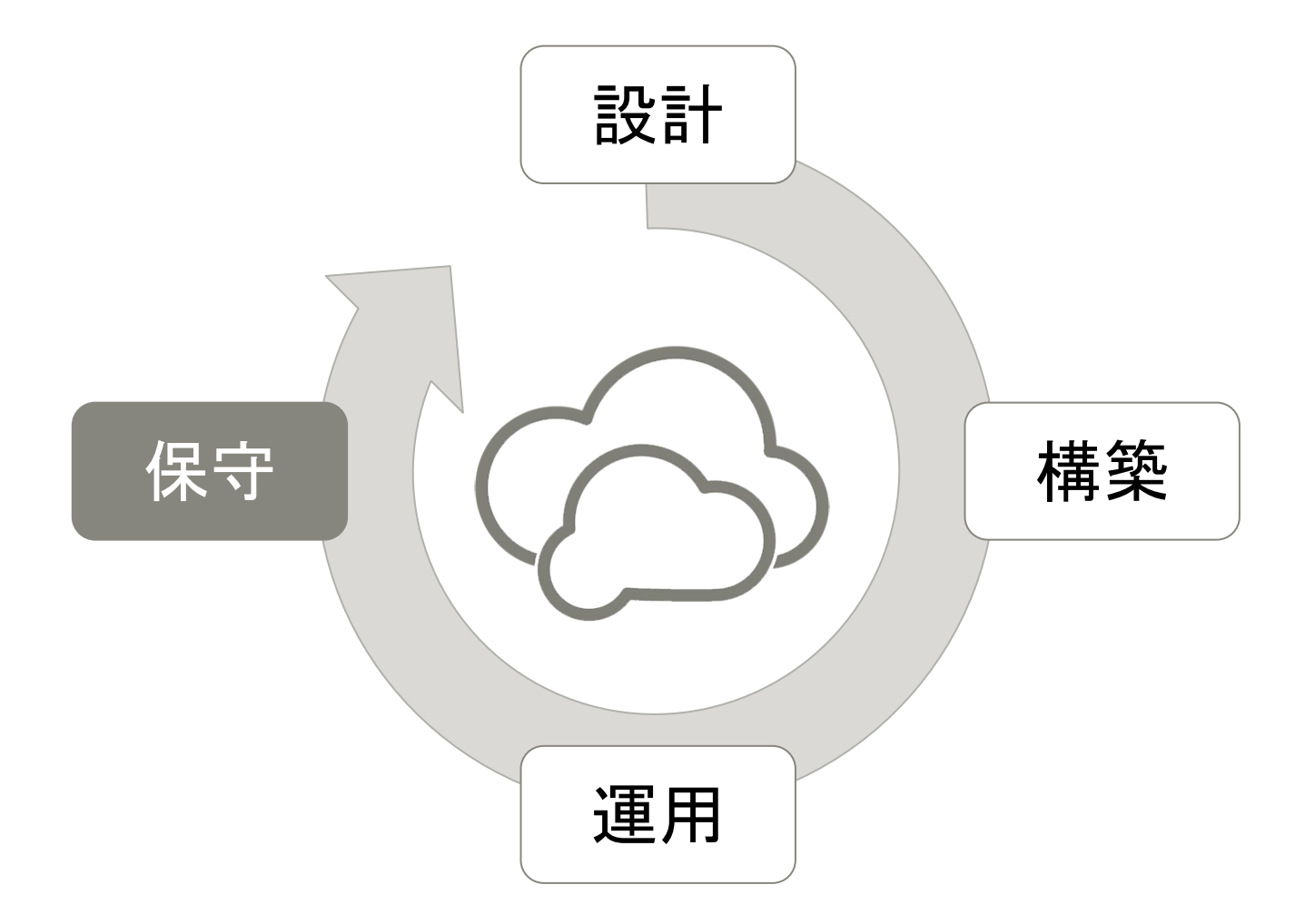

# **[バックアップ]定義情報とデータをバックアップ**

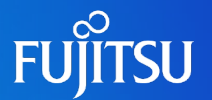

### ■ ディスクのデータのほかに、ドメインの定義情報を保存します。

■ドメイン定義情報

•制御ドメインで保存します。

# ldm list-constraints -x domain\_name > /xxx/domain.xml

■ データのバックアップ

• SolarisのOS標準機能 (BE\*1、ZFS) やストレージの機能 (ETERNUSのOPC\*2など) を利用して、バックアップします。

※1 Boot Environment ※2 One Point Copy

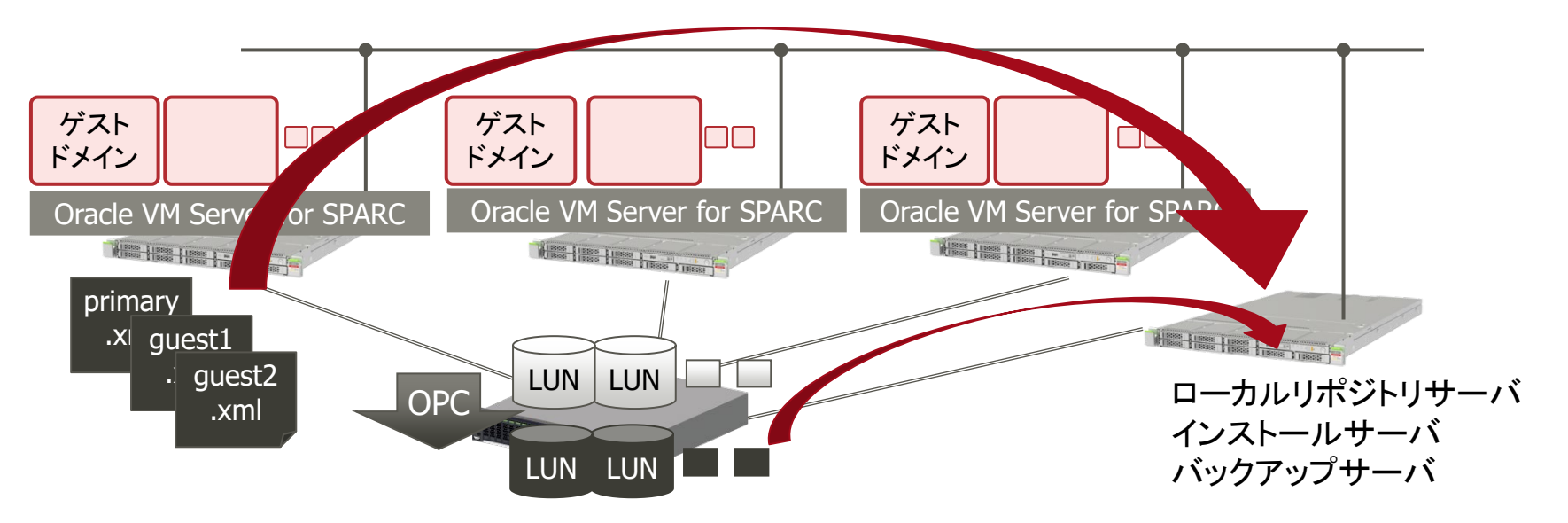

# **<参考>オンラインバックアップ運用**

### ■ バックアップ

- ① システム領域をOS標準機能(BE)で世代管理 <mark>| ューザ</mark>
- ② システム領域をOS標準機能(ZFS)でバックアップ領域にバックアップ
	- ユーザの任意のタイミングで実行
	- バックアップ領域はデータ領域との共用も可能
- ③ バックアップ/データ領域をストレージ機能(ETERNUSのOPCなど)でコピー
	- 管理者側で定期的にバックアップ

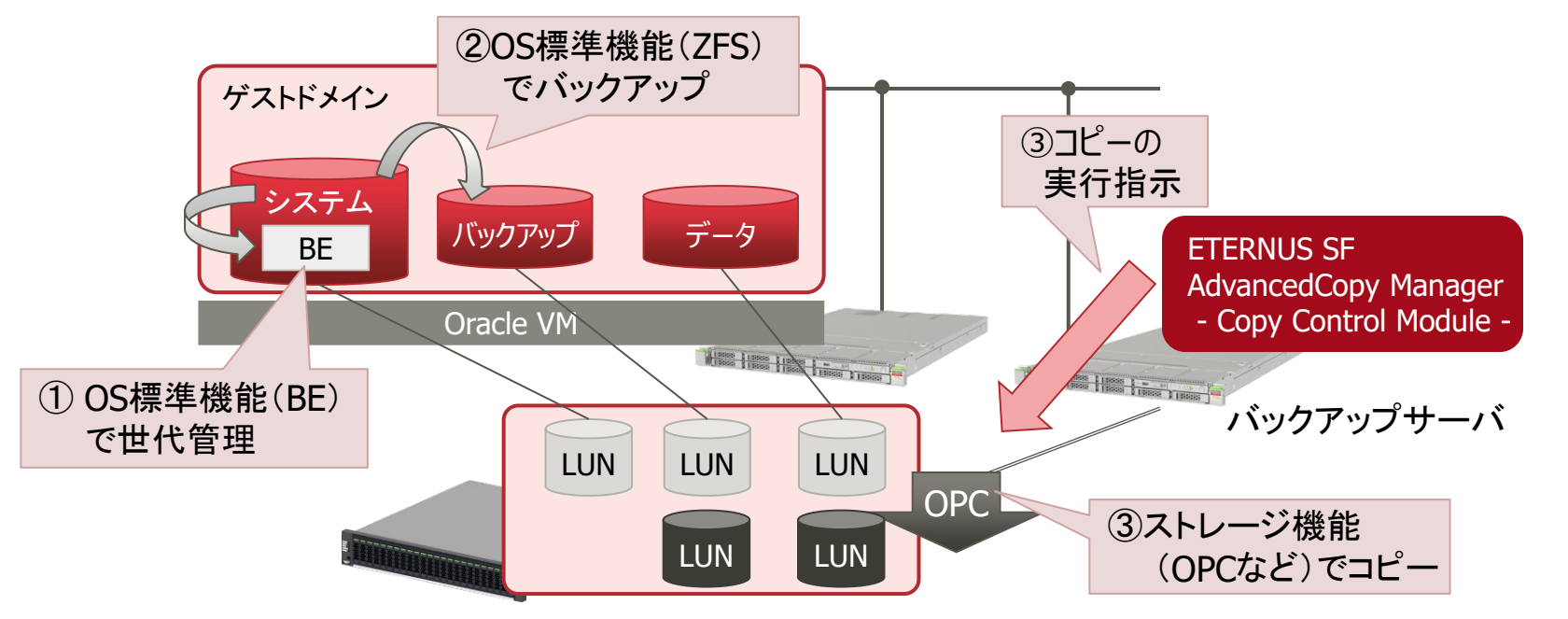

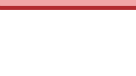

管理者

ユーザ

**FUJITSU** 

# **[保守]ドメインを無停止で移動します。**

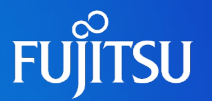

### ■ サーバ保守時には、Live Migrationでドメインを移動します。

1. 移動先環境の確認

source# Idm migrate -n *domain name* root@target host Target Password: source#

何もメッセージが表示されずに、プロンプト が返ってくることを確認します。

2. Live Migrationの実行

source# Idm migrate *domain\_name* root@target\_host Target Password: source#

-n オプションを付けずに実行します。

- 3. サーバ保守
	- 保守後には、必要に応じてドメインを元の位置に戻します。

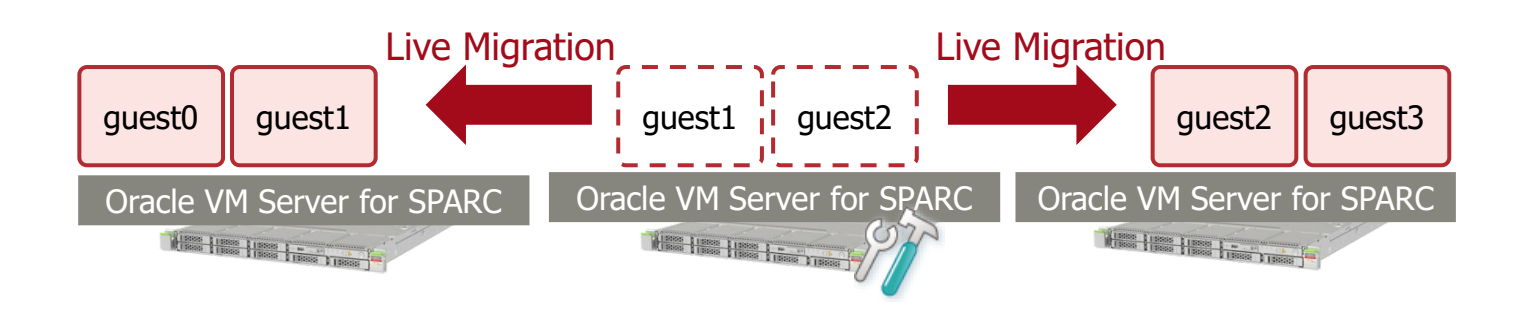

# **[障害発生時]短時間で業務を復旧できます。**

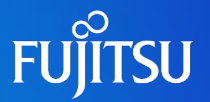

### 障害発生時には、手動でゲストドメインを別サーバから起動します。

- 短時間で業務復旧が可能。
- 1. 障害発生
	- 業務(ドメイン)停止
- 2. 別サーバでドメインを起動 • 業務(ドメイン)復旧

#### 予め切り替え先のドメインを作成する場合

- 切り替え先のサーバを予め決めておく
- サーバ台数が少ない小規模向け

障害が発生してから、切り替え先のドメインを作成する場合

- 障害が発生してから、空きリソースに応じてドメインを作成 する。
- ドメインは、バックアップしていた定義情報から作成します。 # ldm add-domain -i domain.xml
- サーバ台数が多い中規模向け

- 3. サーバ保守、復旧
	- 復旧後は、必要に応じてドメインを元の位置に戻します。

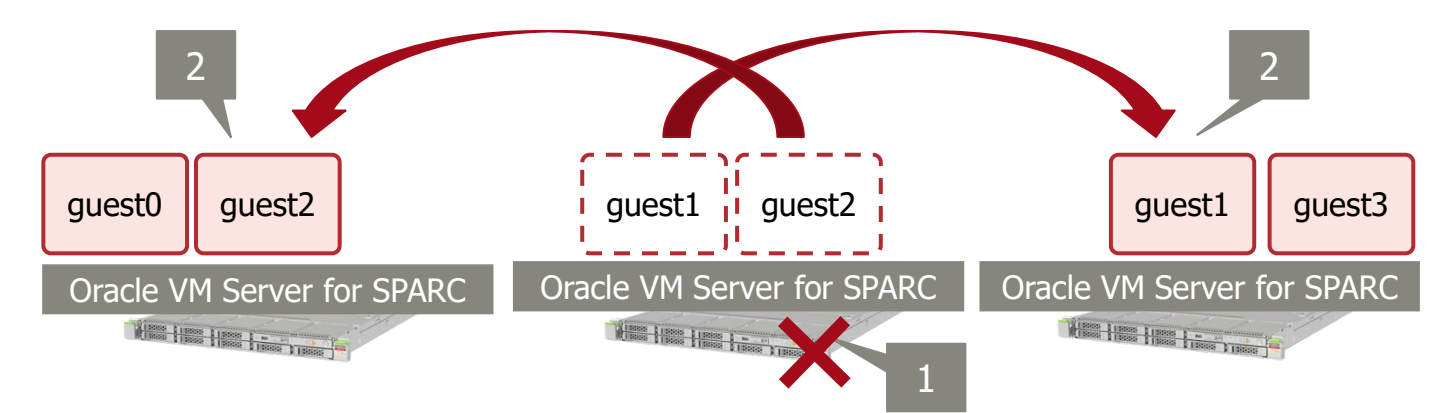

# **[増設/リプレース]オンラインでの増設が可能**

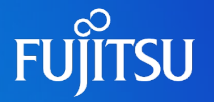

- 1. サーバの設置、初期設定
- 2. 制御ドメインの構築
	- 定義ファイルを使用して、制御ドメインの構成をコピーします。
- 3. Live Migrationでゲストドメインを移動します。
	- CPUの種類が異なる場合には、ゲストドメインのcpu-archプロパティを設定する必 要があります。

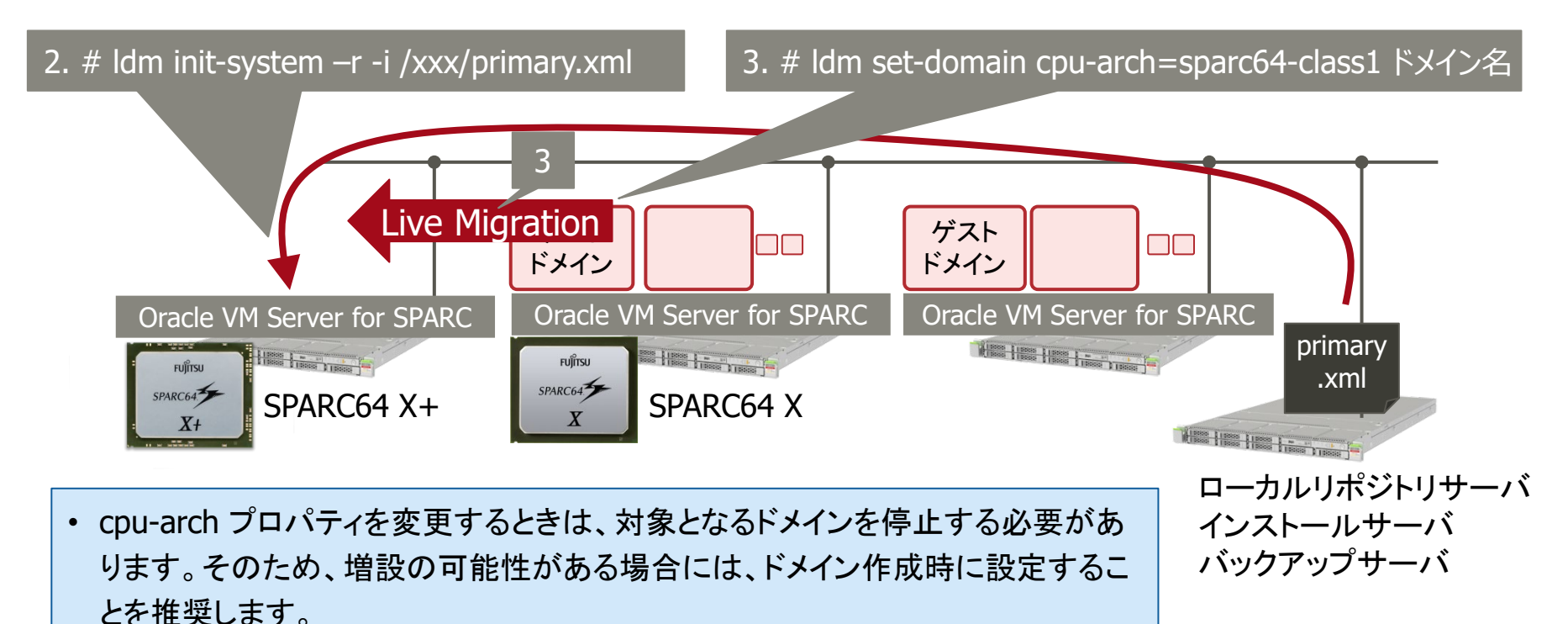

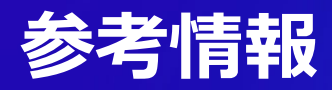

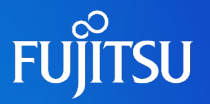

■ Oracle VM Server for SPARCを使ってみよう

<http://jp.fujitsu.com/platform/server/sparc/technical/document/#ovm-use-11>

- Oracle VMの検討、設計から構築、運用までの情報です。
	- シミュレーターでコマンド操作を体験することもできます。
- Configuration Tool for Oracle VM Server for SPARC
	- <http://jp.fujitsu.com/platform/server/sparc/technical/tool/>
	- Oracle VMの構築を対話形式で行うツールです。
- Oracle VM Server for SPARC Documentation (オラクル社)

<http://www.oracle.com/technetwork/documentation/vm-sparc-194287.html>

■ Oracle Solaris 11 を使ってみよう

<http://jp.fujitsu.com/platform/server/sparc/technical/document/#solaris11>

- Solaris 11の検討、設計から構築、運用までの情報です。
	- Solaris 11の基本情報やBE、システムボリュームのバックアップ/リストアを解説しています。
- アドバンスト・コピー機能 OPCの仕組み

<http://storage-system.fujitsu.com/jp/products/diskarray/feature/c01/>

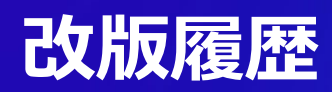

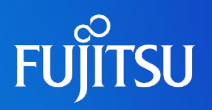

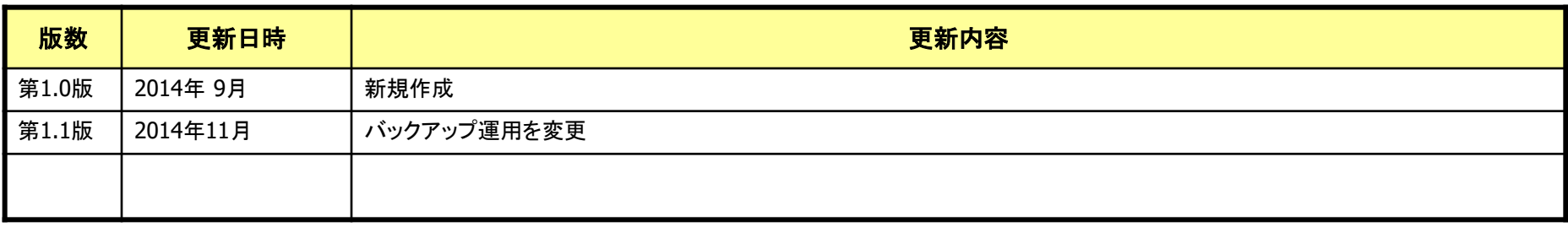

## **商標について**

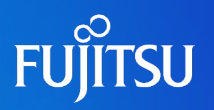

### 使用条件

- 著作権・商標権・その他の知的財産権について コンテンツ(文書・画像・音声等)は、著作権・商標権・その他の知的財産権で保護されていま す。本コンテンツは、個人的に使用する範囲でプリントアウトまたはダウンロードできます。ただ し、これ以外の利用(ご自分のページへの再利用や他のサーバへのアップロード等)について は、当社または権利者の許諾が必要となります。
- 保証の制限
	- 本コンテンツについて、当社は、その正確性、商品性、ご利用目的への適合性等に関して保証 するものではなく、そのご利用により生じた損害について、当社は法律上のいかなる責任も負 いかねます。本コンテンツは、予告なく変更・廃止されることがあります。

### 商標

- UNIXは、米国およびその他の国におけるオープン・グループの登録商標です。
- SPARC Enterprise、SPARC64、SPARC64ロゴ、およびすべてのSPARC商標は、米国SPARC International, Inc.のライセンスを受けて使用している、同社の米国およびその他の国におけ る商標または登録商標です。
- OracleとJavaは、Oracle Corporation およびその子会社、関連会社の米国およびその他の国 における登録商標です。
- その他各種製品名は、各社の製品名称、商標または登録商標です。

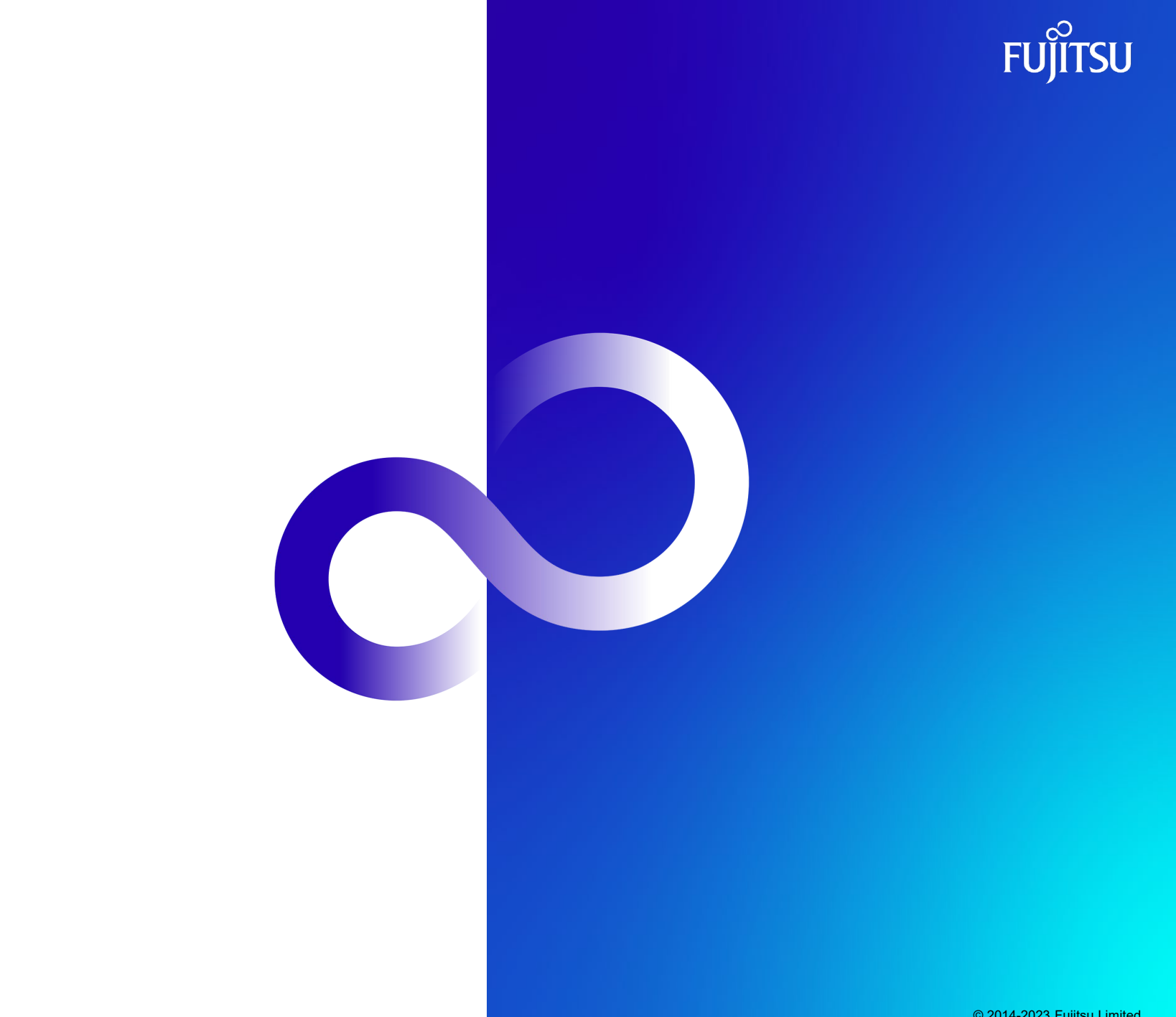